## Standard Report: URL, SSO, and Hidden Values

Use the Insert Tool to add a Standard Report element for values passed in via URL variables , Hidden Value Actions , or for SSO Attributes passed in via the SSO Authentication for survey respondents feature.

## URL Variables and SSO Attributes

Once added to the Standard Report, URL Variables or SSO Attributes report as a Pie Charts by default. Each unique value passed in via the variable is given a slice of the pie. Should you want to convert the pie chart to another compatible chart, click the **Chart Type** option found to the right of the element.

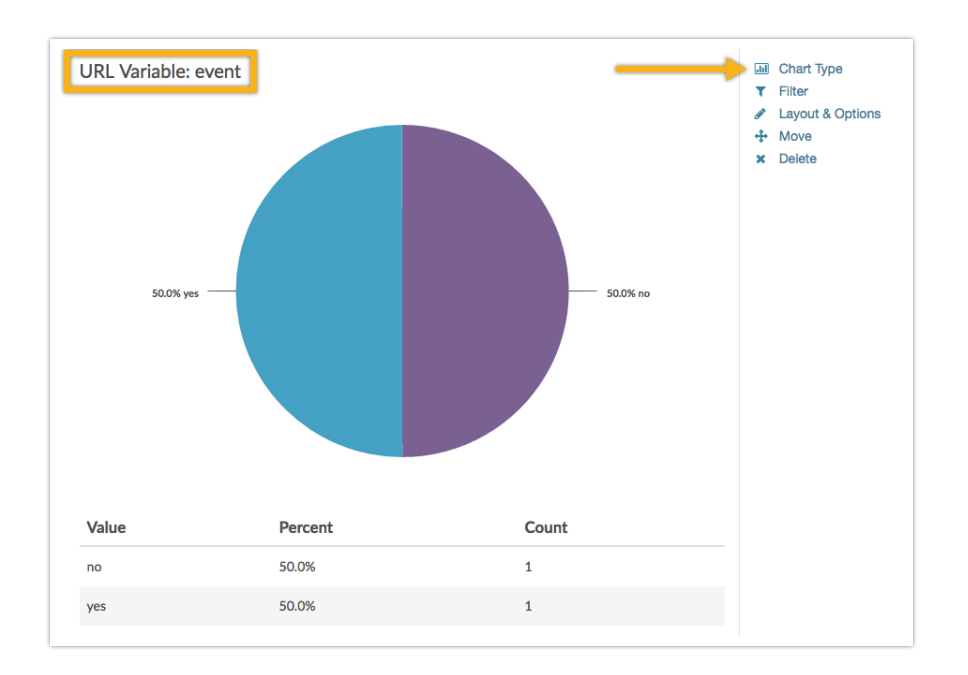

Next, select the**Data Type** as this will determine which chart types will be provided.

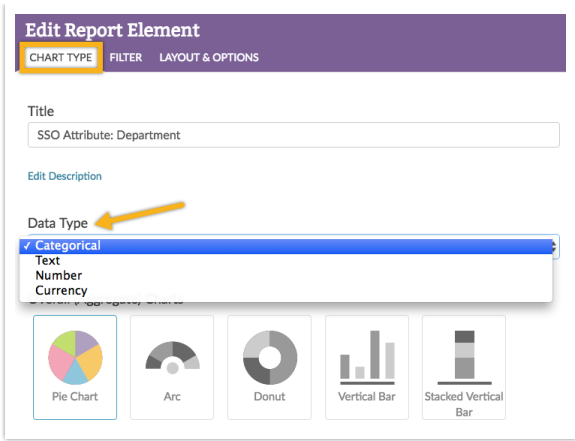

The following data types are available for URL Variables:

- **Categorical** This data is treated in the same manner as data collected via a single-select i.e. Radio Button Question
- **Text -**This data is treated in the same manner as data collected via a Textbox Question
- **Number -**This data is treated in the same manner as data collected via a Number Question
- **Currency -**This data is treated in the same manner as data collected via a validated Textbox Question

Depending on the data type that you choose, different chart types will be available.

## Available Chart Types

The following chart types are available for the URL Variable and SSO Attribute fields (Data Type is indicated in parentheses):

- Pie Chart (Categorical, Number, Currency)
- Arc (Categorical, Number, Currency)
- Donut (Categorical, Number, Currency)
- Vertical Bar (Categorical, Number, Currency)
- Stacked Vertical Bar (Categorical, Number, Currency)
- Horizontal Bar (Categorical, Number, Currency)
- Stacked Horizontal Bar (Categorical, Number, Currency)
- Spiderweb (Categorical, Number, Currency)
- Over-time (Longitudinal) Charts(Categorical, Number, Currency)
- Word Cloud (Text)
- Collapsed Response List(Text)

## Hidden Values

Data captured via Hidden Value Actions will be presented as acollapsed response list once added to the Standard Report. Click **Show Responses** to expand the list.

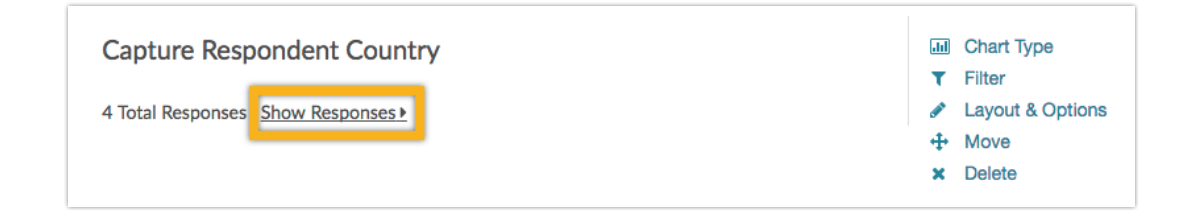

If you prefer to have the list expanded at all times, click**Layout & Options** and uncheck the **Collapse Open Text Response Table**option. This will result in the following layout:

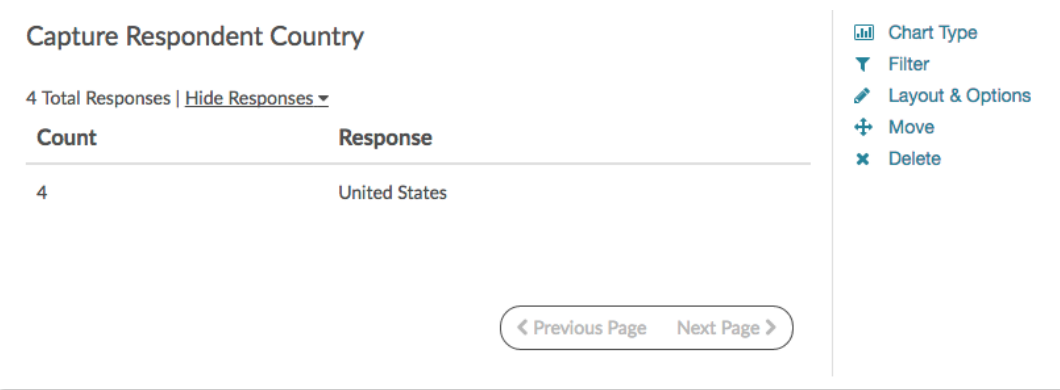

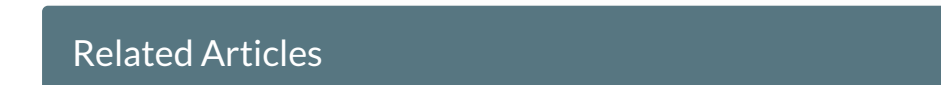